## **Инструкция по добавления камер PRO-серии в облачный сервис IPEYE**

Для добавления IP-камер PRO-серии в облачный сервис IPEYE необходимо:

- 1. Зайти на сайт <https://www.ipeye.ru/>
- 2. Зарегистрироваться в личном кабинете, нажать «Вход» и нажать на «Зарегистрироваться» как показано на скриншоте ниже:

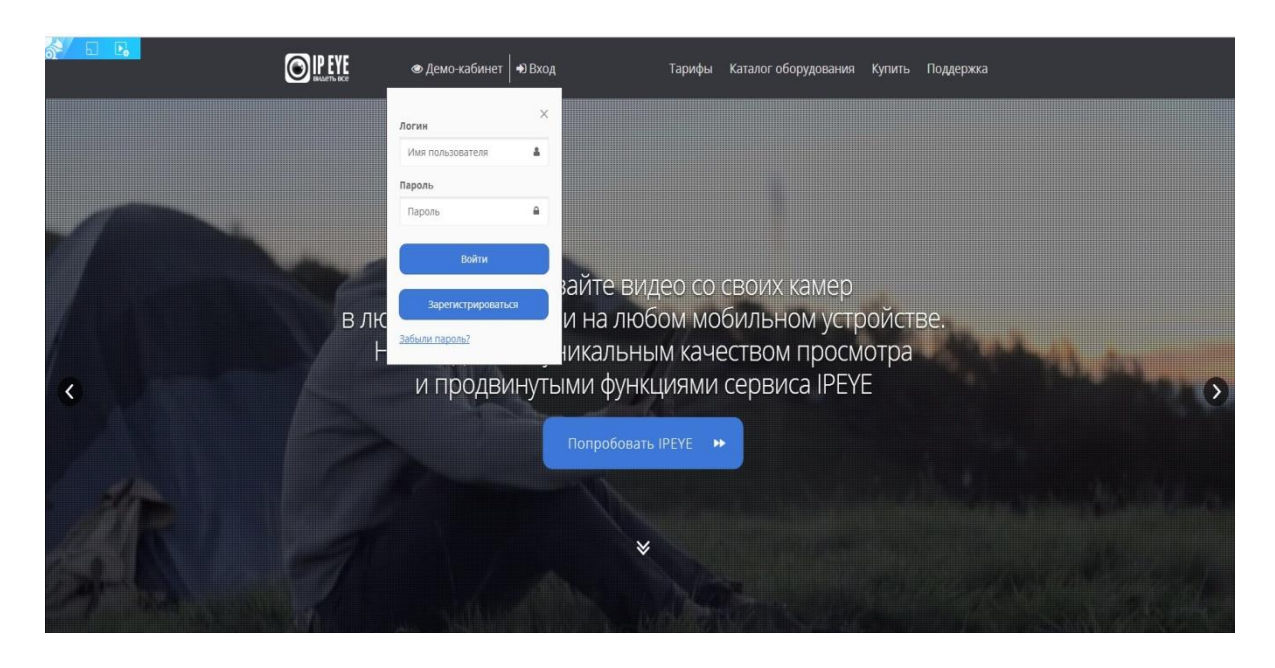

3. В открывшемся окне регистрации ввести необходимые данные:

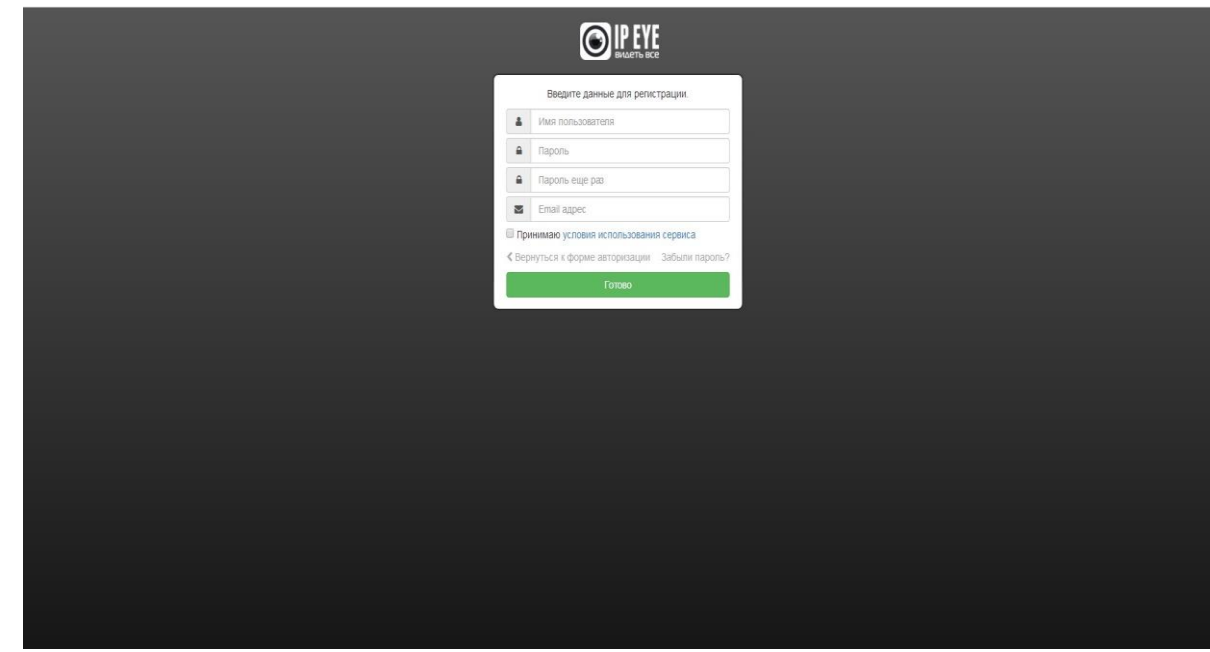

4. После регистрации откроется доступ в личный кабинет, в которым можно добавлять камеры, смотреть видеопоток в режиме реального времени и просматривать архив:

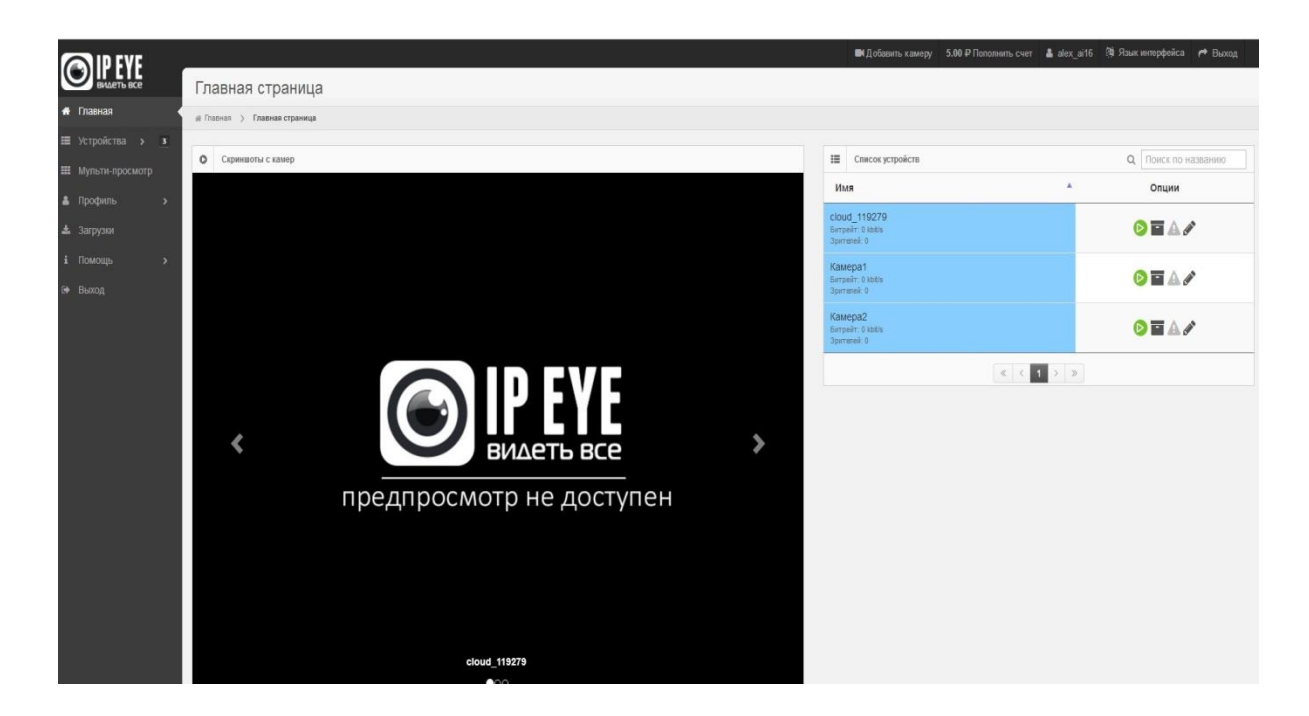

5. Для добавления камеры PRO-серии необходимо зайти на ее внутренний IP-адрес, который можно узнать при помощи программы для поиска IP-камер PRO-серии «IP Tool»:

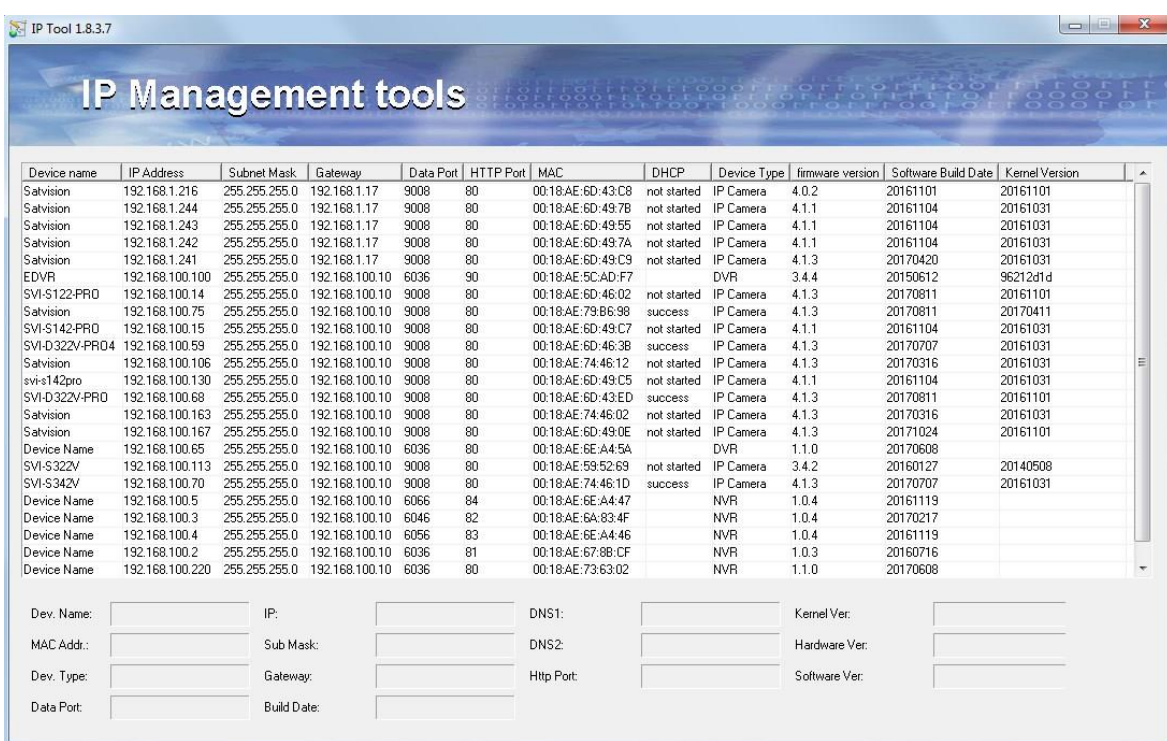

6. Далее необходимо открыть браузер (например, Internet Explorer) и в адресной строке ввести IP-адрес камеры и через двоеточие прописать порт 8282 (например: 192.168.100.177:8282).

*Данный пункт актуален, если на камере версия Onvif 2.3 (Если версия Onvif 16.12 или выше, то активация и добавление IPEYE происходит через техническую поддержку Satvision)*

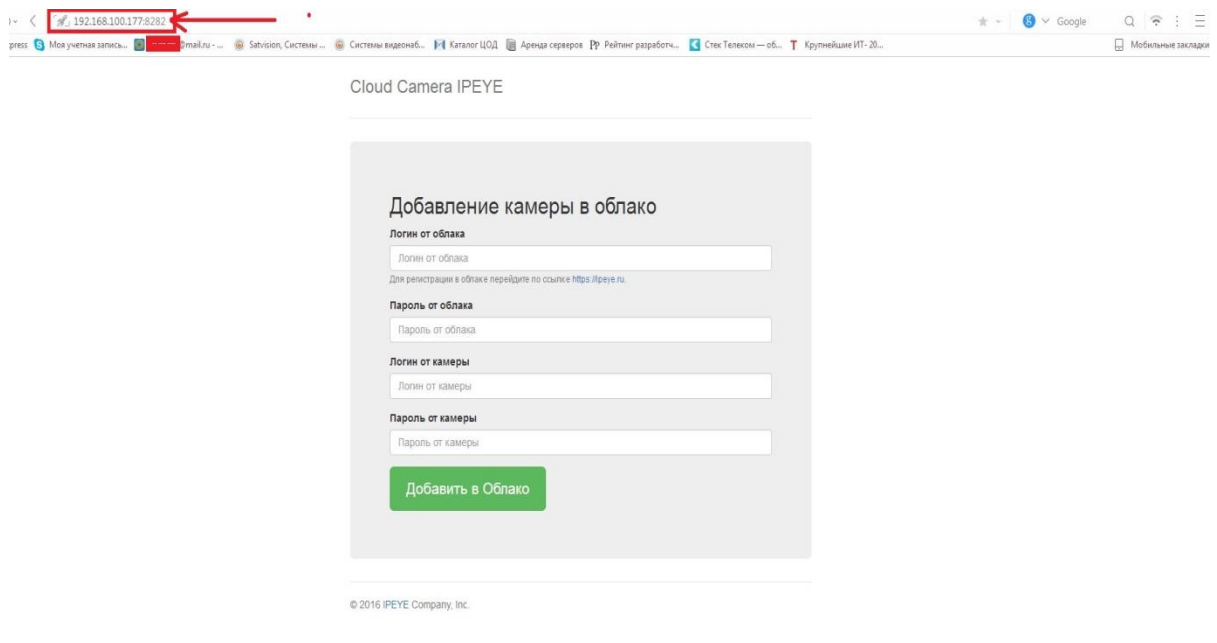

Далее откроется окно для добавления камеры в облачный сервис:

## **ВНИМАНИЕ! Если данное окно не появилось, то необходимо скачать обновленную прошивку с нашего сайта.**

7. В открывшемся окне необходимо заполнить все данные (по умолчанию логин от камеры PRO-серии **admin**, пароль **123456** (либо **12345678**)) и нажать на кнопку «Добавить в облако». После выполнения данных пунктов камера будет успешно добавлена в облачный сервис.

**ВНИМАНИЕ! ПК, с которого осуществляется добавление, обязательно должен быть подключен к сети интернет! Камера так же должна быть подключена к сети интернет!**

8. После успешного добавления необходимо перезагрузить страницу личного кабинета, затем зайти в пункт «Устройства», в котором будет добавлена камера. Для просмотра в режиме реального времени необходимо выбрать пункт «Главная страница», выбрать необходимую камеру и нажать на кнопку Online просмотра:

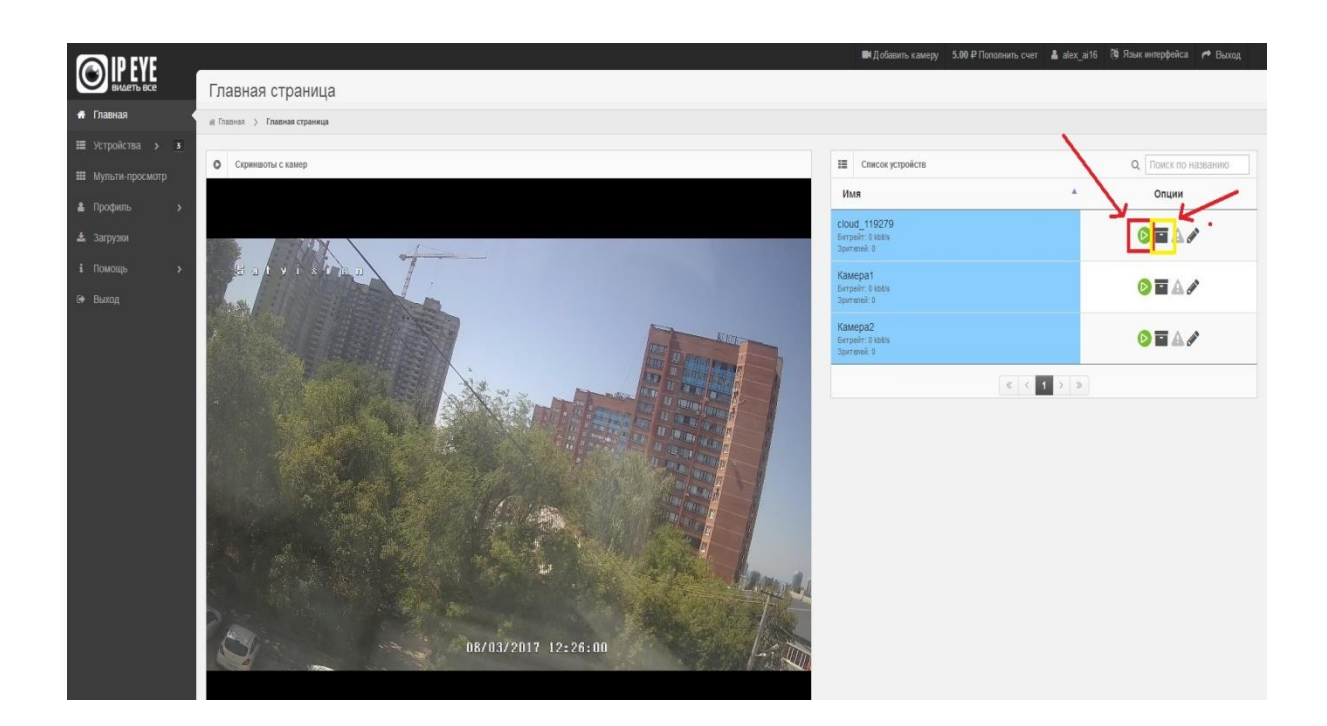

9. Для просмотра архива необходимо нажать на кнопку архива и выбрать нужную дату:

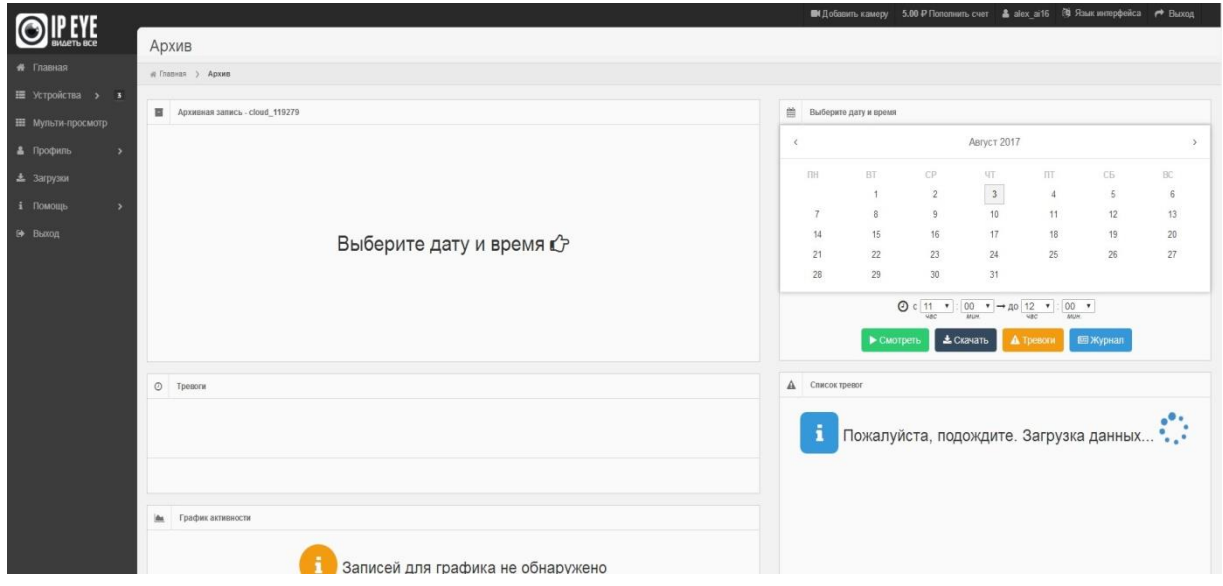

По вопросам и подключению тарифов в облачном сервисе IPEYE просьба обращаться в [техническую поддержку](https://www.ipeye.ru/podderzhka) IPEYE.